WEBライティング実務士 ご登録の流れ

【サグーワークス(株式会社ウィルゲート)】

①会員登録後、『マイページ』をクリックしてください。

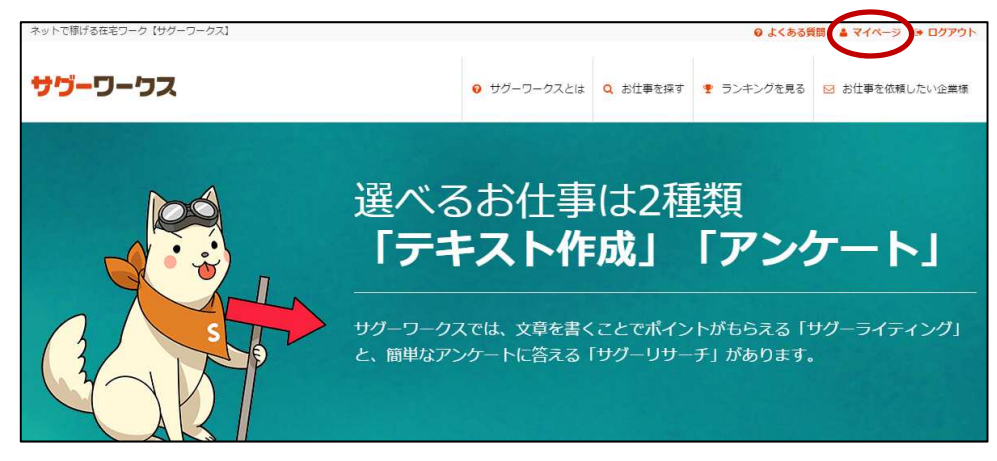

②上部に表示されている『サグーライティングプラチナ』をクリックしてください。

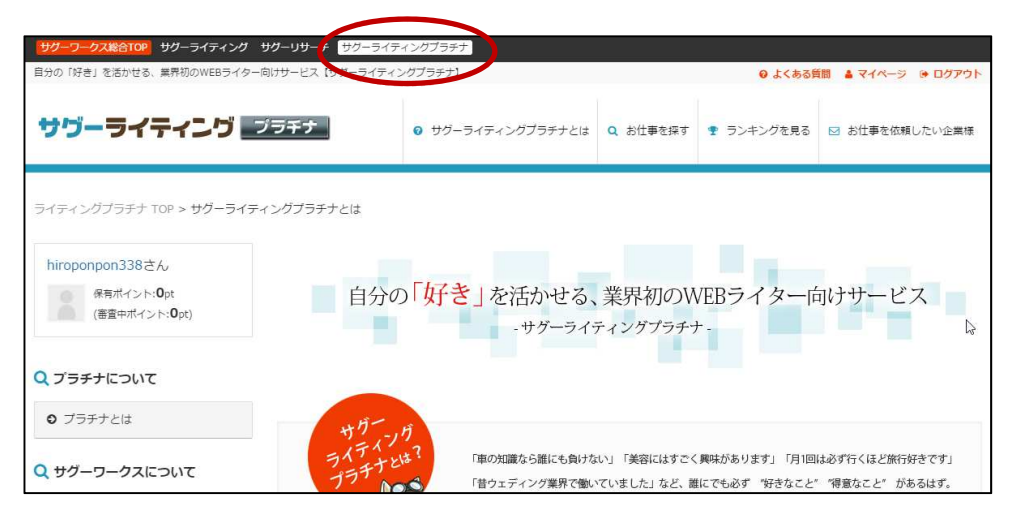

## ③下部に表示されている『プラチナライター登録フォームへ』をクリックしてください。

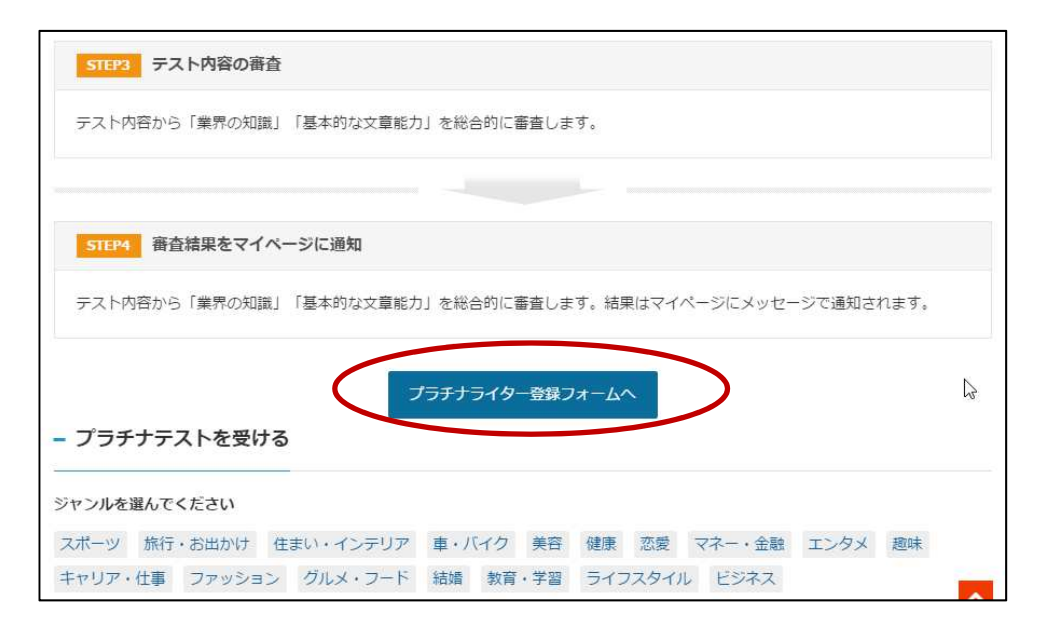

④『プラチナライター登録フォーム』に必要事項を入力してください。

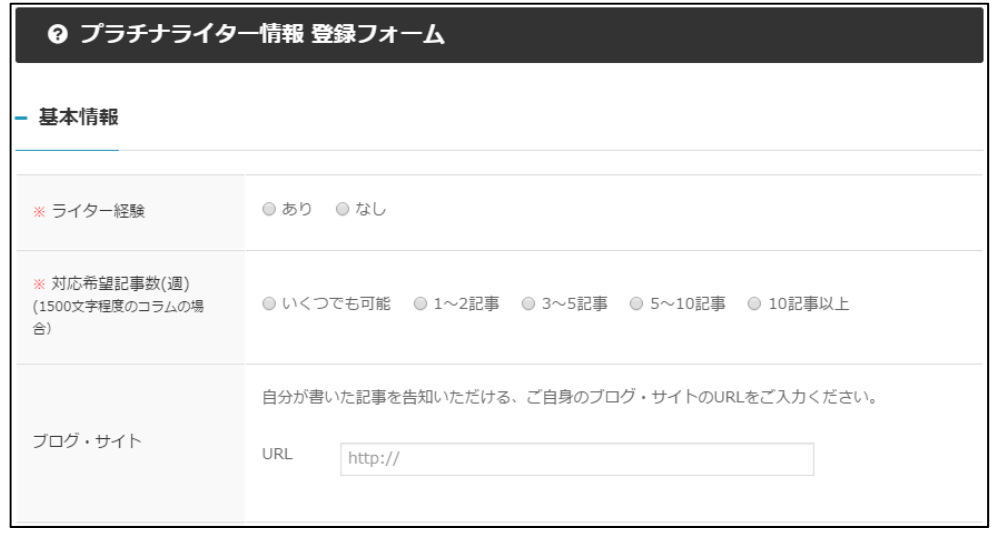

⑤『プラチナライター登録フォーム』の『その他』の項目に『WEBライティング技能士』の 『合格ID』を入力してください。

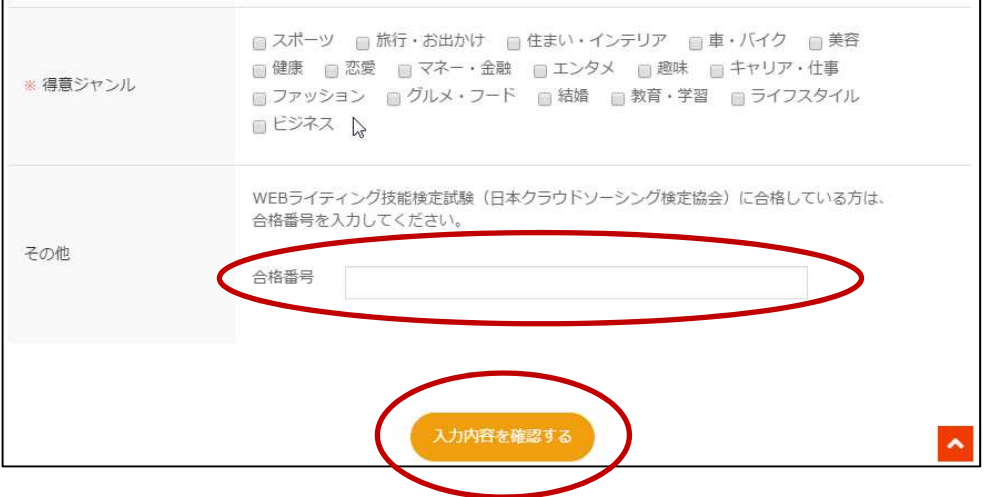

⑥『合格ID』の入力が済みましたら『入力内容を確認する』ボタンを押してください

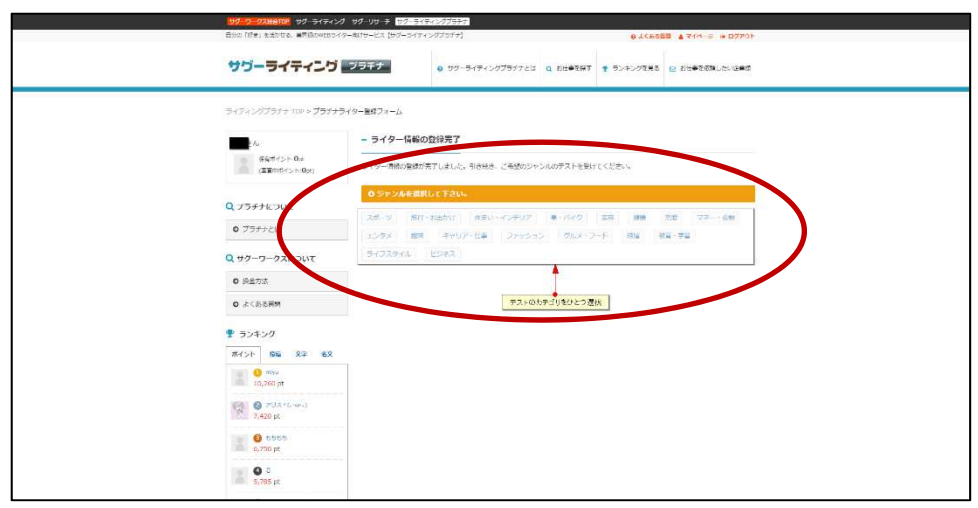

⑦『プラチナライター登録フォーム』に登録後、テストを受けるジャンルを選択してください。

⑧ジャンルを選択した後、『このジャンルのテストを受ける』ボタンを押してテストを受けてください。

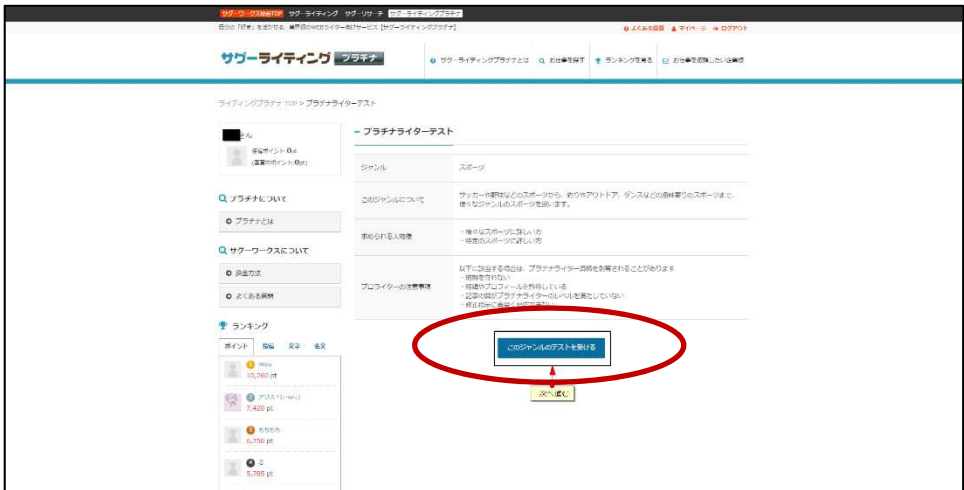

- ⑨テストを受けた後、審査が通りますとプラチナライターとなります。
- ※プラチナライターとしてテストに合格されますと合格者特典が受けられる ようになります。